## **WUNT** MED

## BIOSTATISTIKA

Tato prezentace je autorským dílem vytvořeným zaměstnanci Masarykovy univerzity. Studenti předmětu mají právo pořídit si kopii prezentace pro potřeby vlastního studia. Jakékoliv další šíření prezentace nebo její části bez svolení Masarykovy univerzity je v rozporu se zákonem.

## **MUNT** MED

## Základy popisné statistiky

Typy proměnnýchPopisná statistika

### Typy proměnných

Kvalitativní (kategoriální) proměnnálze ji řadit do kategorií, ale nelze ji kvantifikovatPříklad: ??

III NI I

Kvantitativní (numerická) proměnnámůžeme ji přiřadit číselnou hodnotuPříklad: ??

### Typy proměnných

- Kvalitativní (kategoriální) proměnnálze ji řadit do kategorií, ale nelze ji kvantifikovatPříklad: pohlaví, HIV status, barva vlasů …
- Kvantitativní (numerická) proměnná

můžeme ji přiřadit číselnou hodnotuPříklad: výška, hmotnost, teplota, počet hospitalizací …

### Kvalitativní proměnné, znaky

- Binární znaky: dvě kategorie, obvykle se kódují pomocí číslic 1 (přítomnost znaku) a 0 (nepřítomnost znaku).Příklad: ??
- Nominální znaky: několik kategorií (A, B, C), které nelzeuspořádat.Příklad: ??
- Ordinální znaky: několik kategorií, které lze vzájemně seřadit, tedy můžeme se ptát, která je větší/menší (1<2<3).Příklad: ??

**I U W L** 

### Kvalitativní proměnné, znaky

- Binární znaky: dvě kategorie, obvykle se kódují pomocí číslic 1 (přítomnost znaku) a 0 (nepřítomnost znaku).Příklad: Diabetes (1 – ano, 0 – ne), Pohlaví (1 – muž, 0 –žena).
- Nominální znaky: několik kategorií (A, B, C), které nelzeuspořádat.Příklad: krevní skupiny (A – B – AB – 0)
- Ordinální znaky: několik kategorií, které lze vzájemně seřadit, tedy můžeme se ptát, která je větší/menší (1<2<3).Příklad: stupeň bolesti (mírná – střední – velká) stadium maligního onemocnění (I – II – III – IV)

### Kvantitativní proměnné, znaky

Intervalové znaky: interpretace rozdílu dvou hodnot (stejný  $\overline{\phantom{0}}$ interval mezi jednou a druhou dvojicí hodnot vyjadřuje i stejný rozdíl v intenzitě zkoumané vlastnosti). Společný znak intervalových znaků: nula byla stanovena uměle, tedy pouhou konvencí.

### Příklad: teplota měřená ve stupních Celsia, letopočet

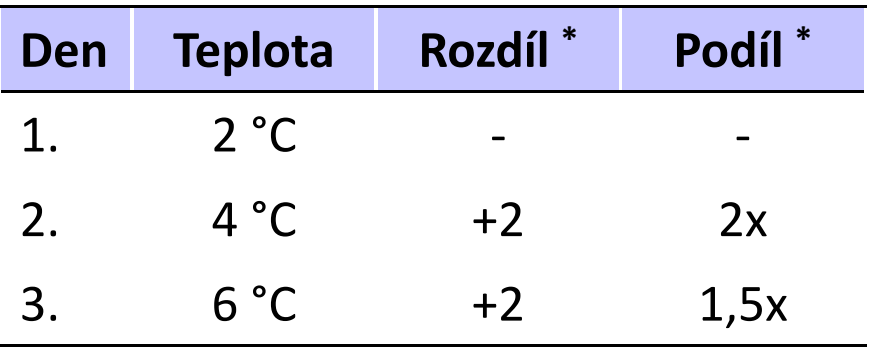

\* Srovnání s měřením z předchozího dne

1,5krát vyšší teplota ve srovnání s 2. dnem, přičemž došlo ke stejnému nárůstu teploty jako při srovnání 2. a 1. dne

### Kvantitativní proměnné, znaky

Poměrové znaky: kromě rozdílu interpretujeme i podíl dvou  $\frac{1}{2}$ hodnot.Příklad: výška v cm, hmotnost v kg, ...

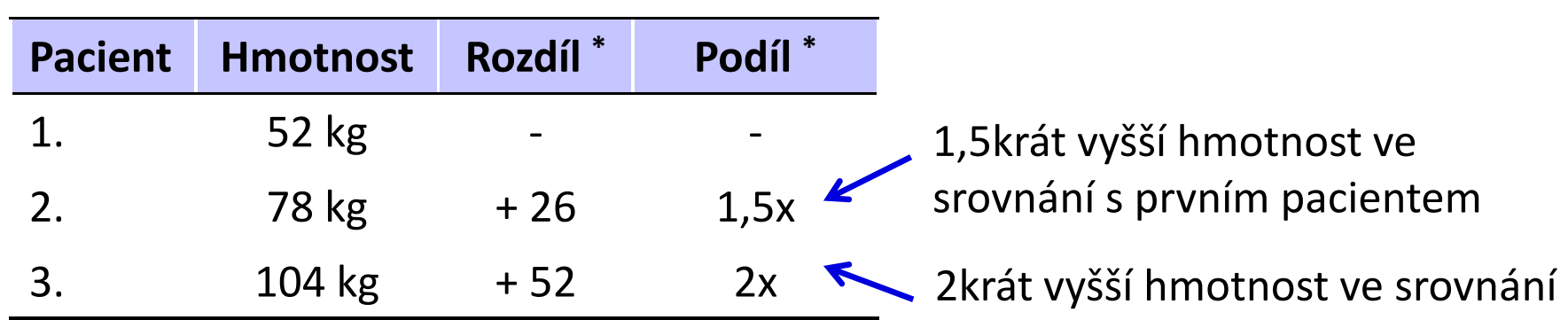

\* Srovnání s prvním pacientem

s prvním pacientem

I II N I

### Popisné statistiky

 $\mathcal{L}_{\text{max}}$ - **Charakteristiky polohy** (míry střední hodnoty, míry centrální tendence)

Udávají, kolem jaké hodnoty se data centrují, resp. které hodnoty jsou nejčastější; popis "těžiště" $\cdot$ – $-$  míry polohy. Aritmetický průměr, medián, modus, geometrický průměr

 $\mathcal{L}_{\text{max}}$  Charakteristiky variability (proměnlivosti) Zachycují rozptýlení hodnot v souboru (proměnlivost dat).Variační rozpětí, rozptyl, směrodatná odchylka, variační koeficient, střední chyba průměru

### Charakteristiky polohy

- **Modus:** nejčastěji se vyskytující hodnota proměnné v souboru (u kvalitativních proměnných).
- **α-kvantil:** je-li α  $\in$  (0,1), pak α-kvantil x<sub>α</sub>  $_{\alpha}$  je číslo, které rozděluje uspořádaný datový soubor na dolní úsek, obsahující aspoň podíl α všech dat a na horní úsek obsahující aspoň podíl 1-α všech dat.
- $\mathrm{x}_{0,50}$   $-$ – **medián**, x<sub>0,25</sub> –– <mark>dolní kvartil</mark>, x<sub>0,75</sub> –– <mark>horní kvartil</mark>, x<sub>0,1….</sub> x<sub>0,9</sub> –– decily

IVI U N I

Medián: hodnota, jež dělí řadu podle velikosti seřazených hodnot na dvě stejně početné poloviny.

### Charakteristiky polohy

- $\mathcal{L}_{\text{max}}$ Aritmetický průměr: je definován jako součet všech naměřených údajů vydělený jejich počtem,  $\sum x_i/n$  kde  $x_j$  jsou jednotlivé hodnoty a n jejich počet. = $\overline{x} = \sum^{n}$  $x_i / n$
- Geometrický průměr: n kladných hodnot  $x_{i,1} \sqrt[n]{x_1 * \ldots x_n}$  ,  $\ldots$ n $\sqrt[n]{x_1}$  \* ....... \*  $x_n$  má smysl všude, kde má nějaký informační smysl součin hodnot proměnné. Z praktického hlediska platí, že logaritmus geometrického průměru je roven aritmetickému průměru logaritmovaných hodnot souboru.

=

1

i

### Průměr vs. medián

- **POZOR:** Průměr je silně ovlivněn extrémními hodnotami (tzv. odlehlá pozorování), medián jimi ovlivněn není.
- **Průměr** je vhodný ukazatel středu souboru u normálního, resp. symetrického rozložení, **medián** i v případě proměnných s neznámým rozdělením.
- V případě symetrického rozložení jsou průměr a medián v podstatě shodné, v případě asymetrického rozložení nikoliv!

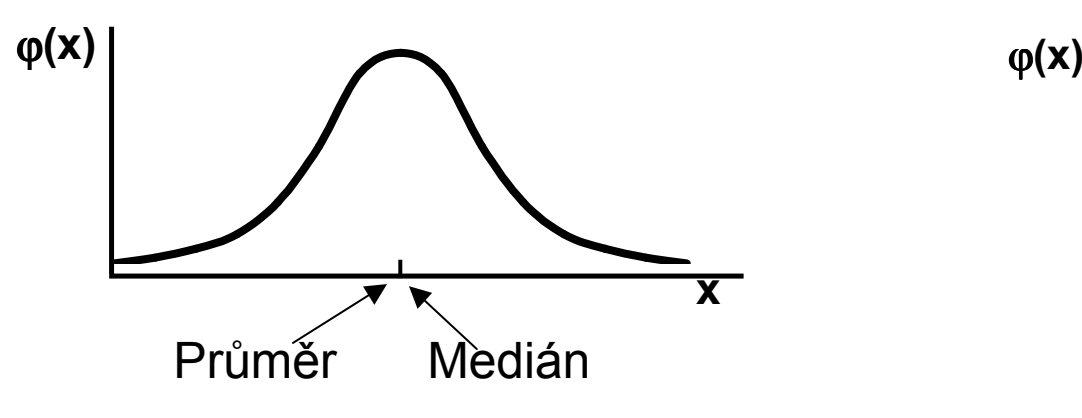

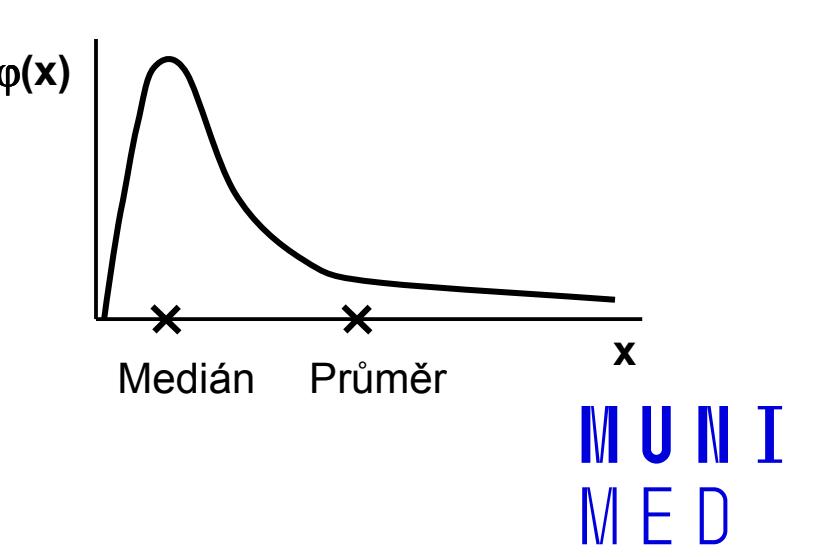

### Charakteristiky variability

- Kvartilové rozpětí:  $q = x_{0.75} x_{0.25}$
- Rozptyl (variance): ukazatel šířky rozložení získaný na základě odchylky jednotlivých hodnot od průměru (jeho vypovídací schopnost je nejvyšší v případě symetrického/normálního rozložení). (x2−−  $\boldsymbol{\mathcal{X}}$

$$
s^{2} = \frac{\sum (x_{i} - x)^{2}}{n-1}
$$

- **Směrodatná odchylka (SD):** druhá odmocnina z rozptylu
- Koeficient variance: podíl SD ku průměru u poměrových znaků. Vyjadřuje se v procentech. Umožňuje porovnatvariabilitu několika znaků.

### Další popisné statistiky

- Počet hodnot: důležitý ukazatel, znamená jak moc lze na data spoléhat
- Suma hodnot
- Minimum
- Maximum
- Variační rozpětí (rozsah): rozdíl mezi největší a nejmenší hodnotou
- Střední chyba průměru (SE): měří rozptýlenost vypočítaného aritmetického průměru v různých výběrových souborech vybraných z jednoho základního souboru

III N I

### Popis a vizualizace kvalitativních proměnných

- Popis kvalitativních dat: četnost jednotlivých kategorií
- Vizualizace kvalitativních dat: koláčový nebo sloupcový graf

### Příklad: Známka z biostatistiky (podzim 2014)

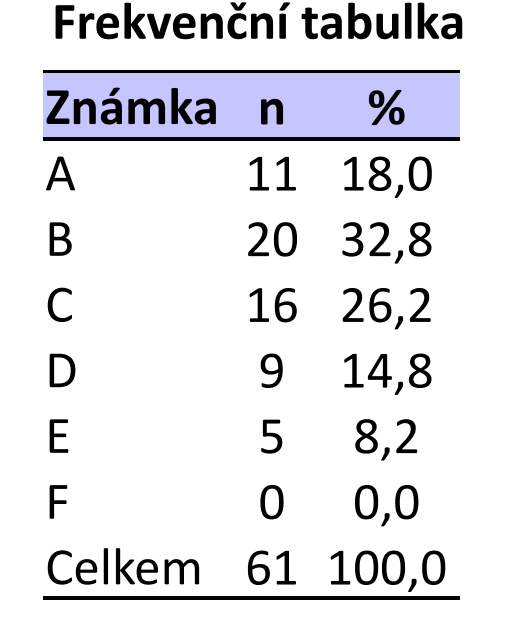

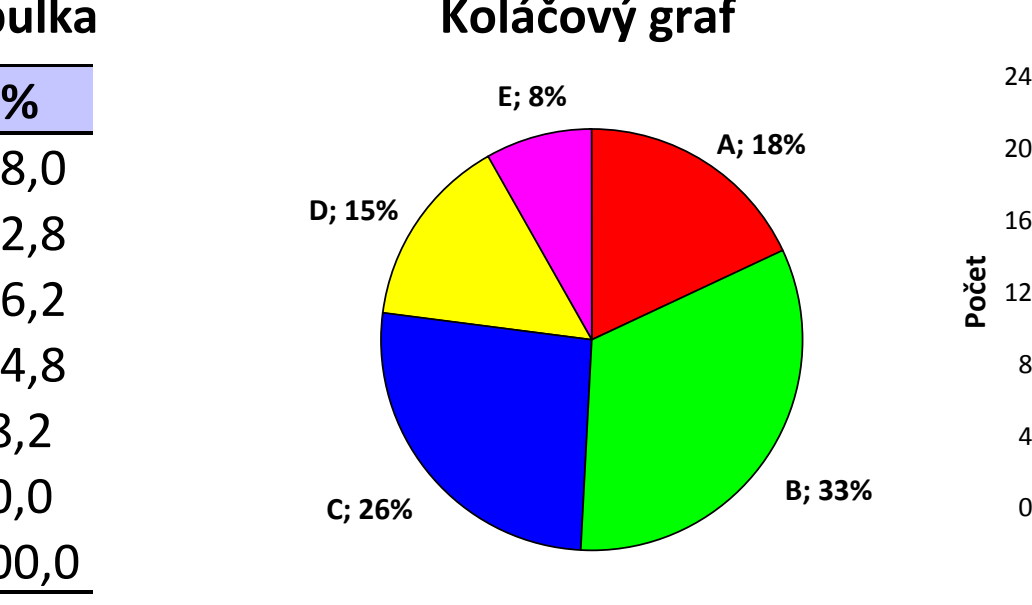

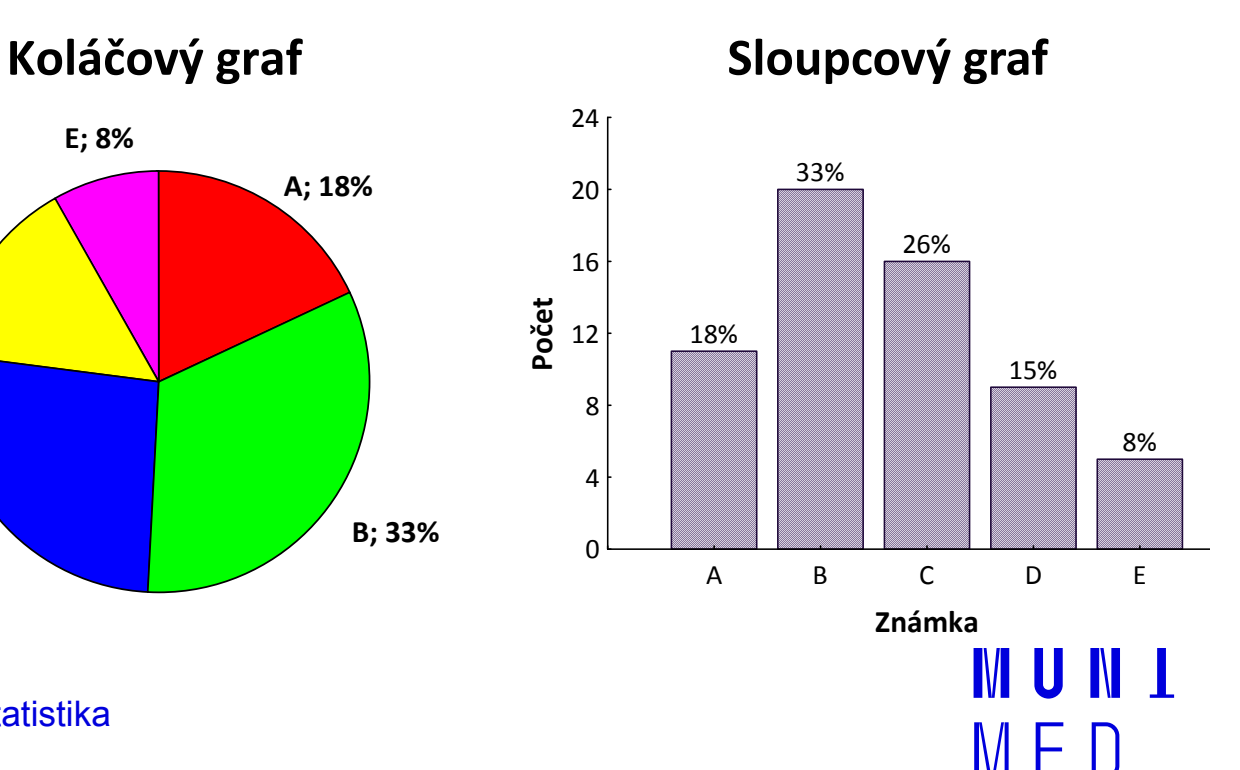

### Popis kvantitativních dat

Popis kvantitativních dat: charakteristika středu (průměr, medián aj.), charakteristika variability (rozptyl, rozsah hodnot, interkvartilové rozpětí aj.)

### Příklad: Popis výšky pacientů (cm)

Popisné statistiky

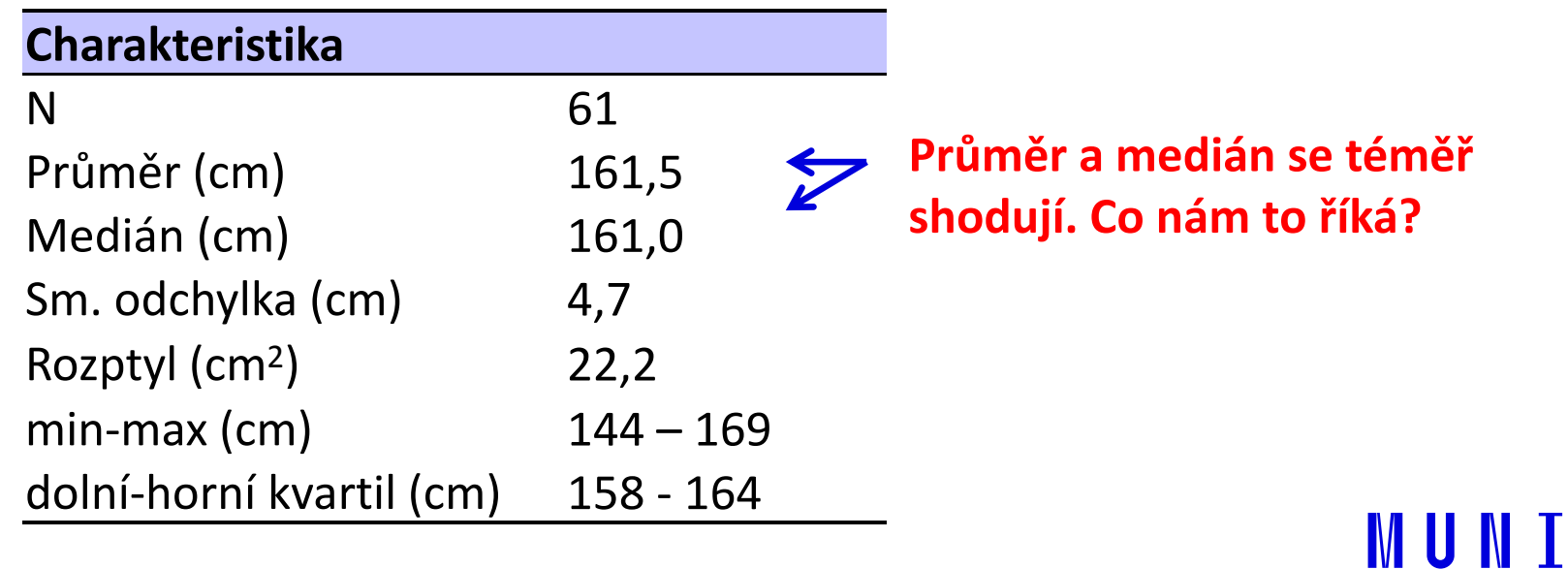

### Vizualizace kvantitativních dat

**Vizualizace kvantitativních dat:** nejčastěji pomocí krabicového grafu nebo histogramu

Příklad: Popis výšky pacientů (cm)

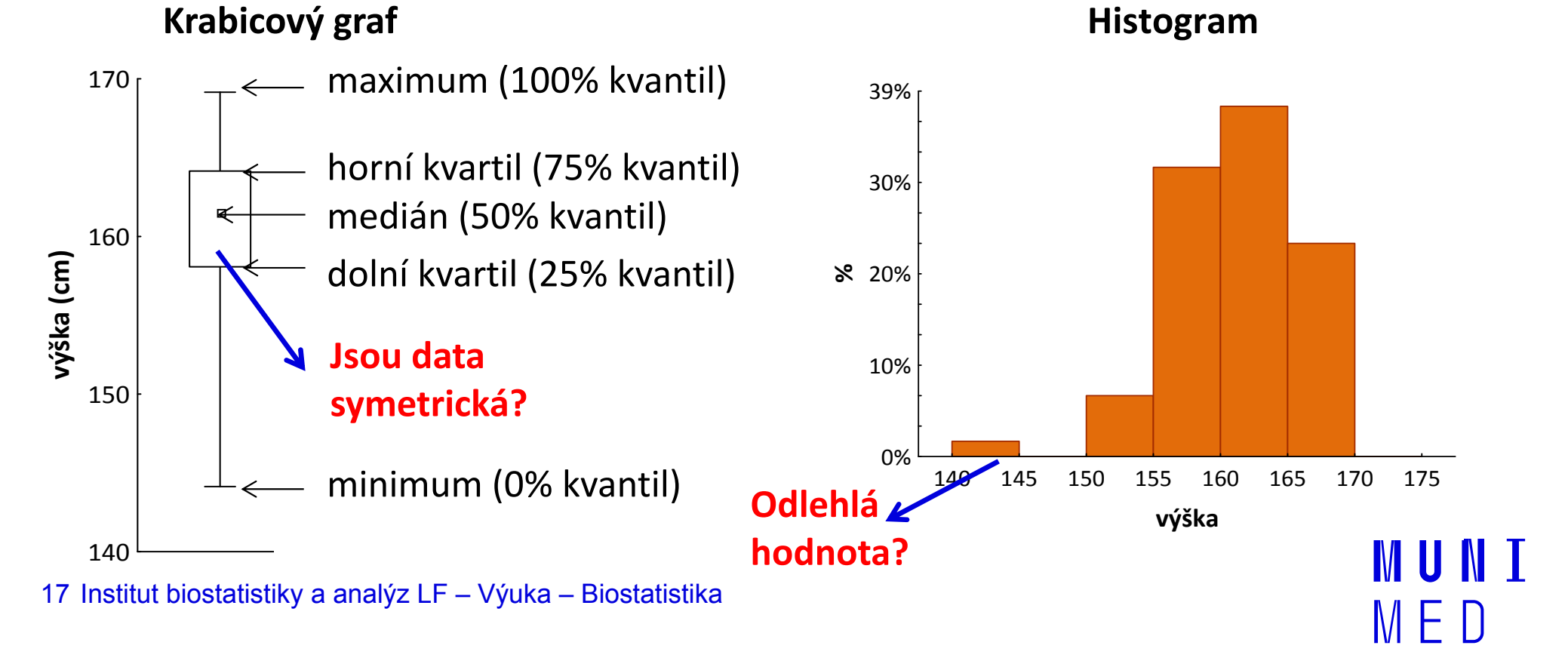

## **MUNI** MED

## Program Statistica

Představení programu StatisticaPraktické cvičení v programu Statistica

### Program Statistica

Jak získat program Statistica:

https://inet.muni.cz

Login a heslo: UČO a primární heslo jako do IS-u. V nabídce zvolit: Provozní služby – Software – Nabídka softwaru

Nalézt: **Statistica 13 –** kliknout <mark>Získat</mark> a postupovat dle návodu

III NI I

### **NUNT** MED

### Praktické cvičení v programu **Statistica**

### Datový soubor

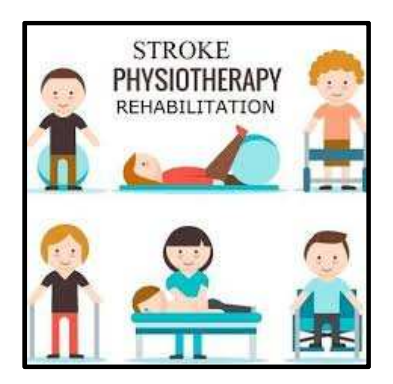

IUNT

MFD

### Rehabilitace po mozkovém infarktu

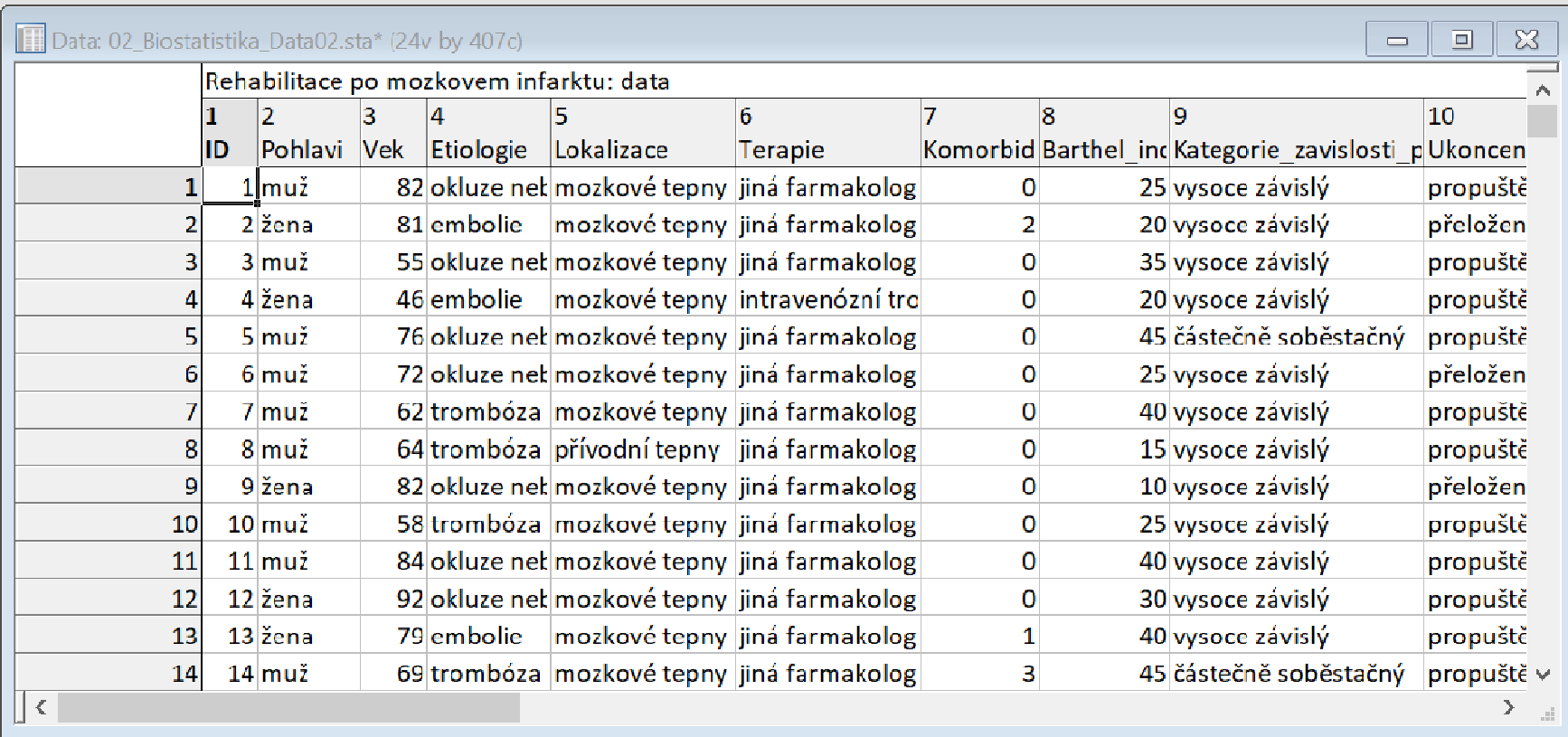

### Rehabilitace po mozkovém infarktu

- Cvičný datový soubor obsahuje záznamy o celkem 407 pacientech hospitalizovaných pro mozkový infarkt na neurologickém oddělení akutní péče, kde jim byla poskytnuta terapie pro obnovu krevního oběhu v postižené části mozku.
- Po zvládnutí akutní fáze byl u pacientů vyhodnocen stupeň soběstačnosti v základních denních aktivitách (ADL) pomocí tzv. indexu Barthelové (BI) a byli přeloženi na rehabilitační oddělení.
- Po dvou týdnech byl opět dle BI vyhodnocen stupeň soběstačnosti a pacienti byli buď propuštěni do ambulantní péče, nebo přeloženi na oddělení následné péče.

MUNT

### Rehabilitace po mozkovém infarktu

### Sbírané informace:

- základní demografické údaje (**pohlaví** a **věk**),
- informace o samotné diagnóze mozkové příhody (**etiologie** a lokalizace uzávěru cévy),
- informace o léčbě (typ indikované **terapie** a **výskyt komplikací**)
- informace o způsobu ukončení rehabilitace .
- Stupeň soběstačnosti před rehabilitací byl dodatečně zjištěn z neurologie a na konci rehabilitace byl vyplněn nový dotazník pro určení výsledného indexu Barthelové.

**I III NET** 

### Úkol č. 1 – Popis kategoriálních dat

Zadání: "Proveďte základní popis zastoupení pohlaví u pacientů s mozkovým infarktem. Následně také srovnejte zastoupení pohlaví mezi třemi skupinami pacientů dle etiologie mozkové příhody."

### Postup:

- 1.Pro popis dat je vhodné určit absolutní a relativní četnosti.
- 2.Grafické znázornění je ideální pomocí koláčového grafu.
- 3. V programu Statistica lze získat výsledky pro jakoukoli podskupinu souboru pomocí obecné funkce "By Group" nebo "Select Cases".

IVI U N I

# Úkol č. 1 – Řešení v programu Statistica

- •• V menu Statistics zvolíme Basic statistics 2a vybereme **Frequency tables**.
- • Vybereme proměnnou (Variables), kterou chceme analyzovat a na záložce **Options** zaškrtneme možnost Percentages (relative frequencies).

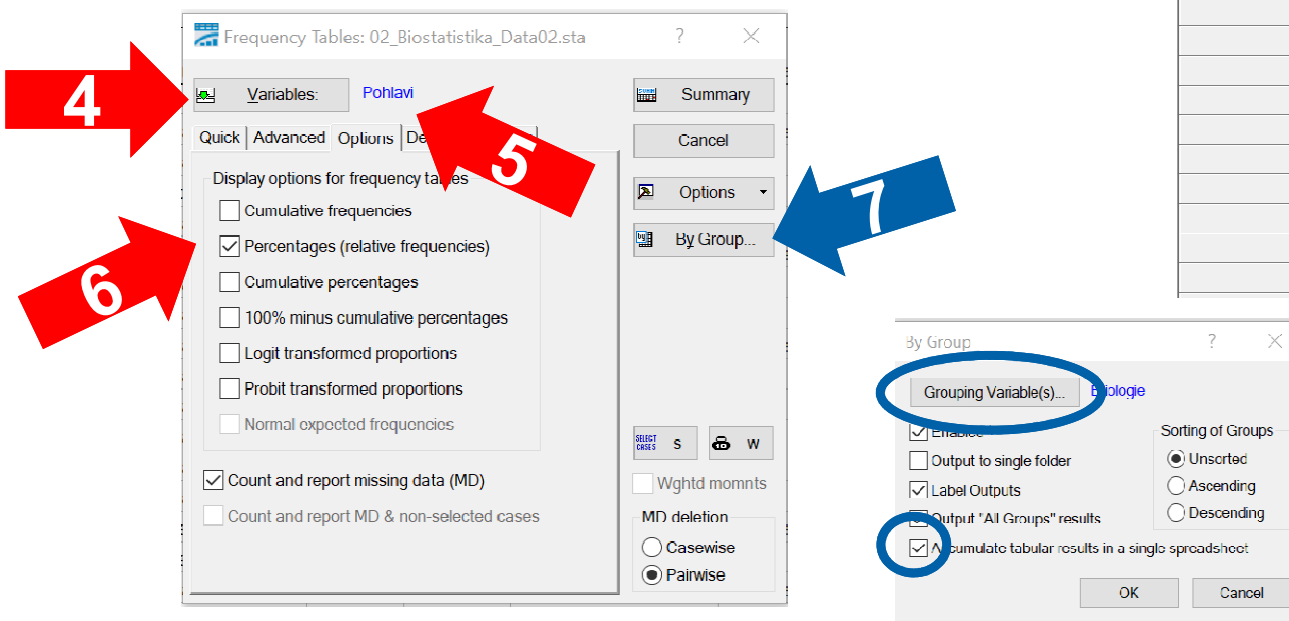

25

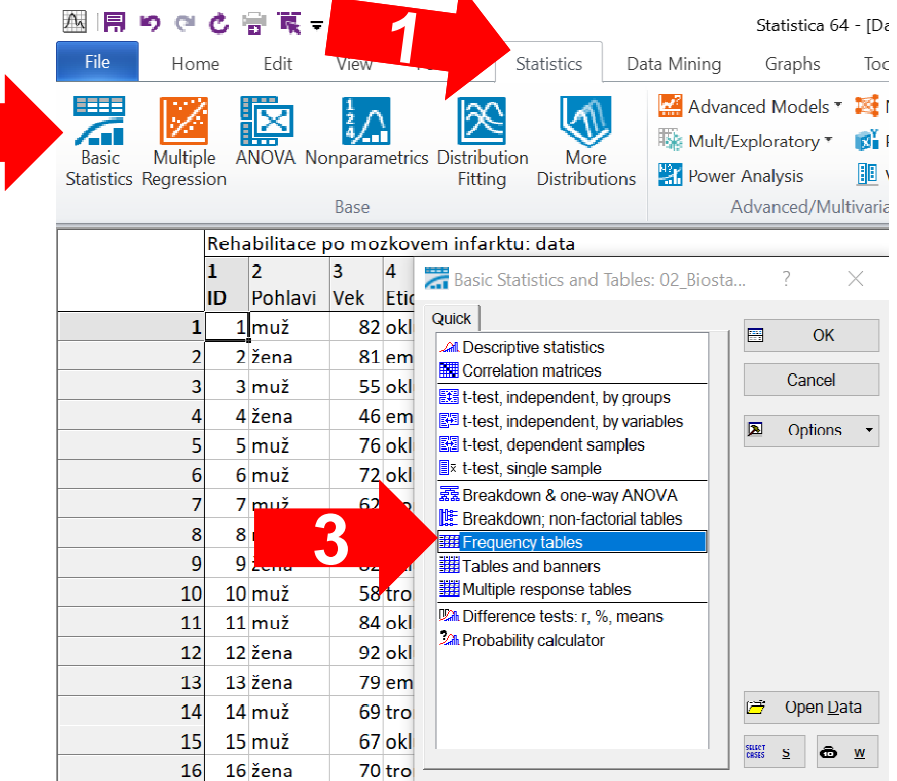

Chceme-li získat výsledky zvlášť pro podskupiny jiné proměnné, aktivujeme funkci **By Group**  (vybrat třídící proměnnou a Institut biostatistiky a analýz LF – Výuka – Biostatistika zaškrtnout Accumulate tabular results in a single spreadsheet).

## Úkol č. 1 – Výsledky v Statistica

#### Frekvenční tabulka proměnné pohlaví u pacientů s CMP

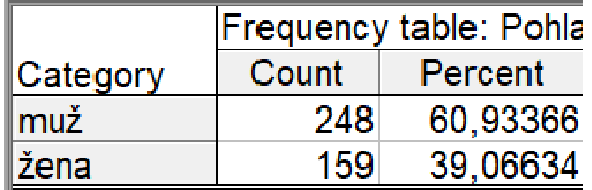

### Frekvenční tabulka proměnné pohlaví u pacientů s CMP

dle etiologie centrální mozkové příhody

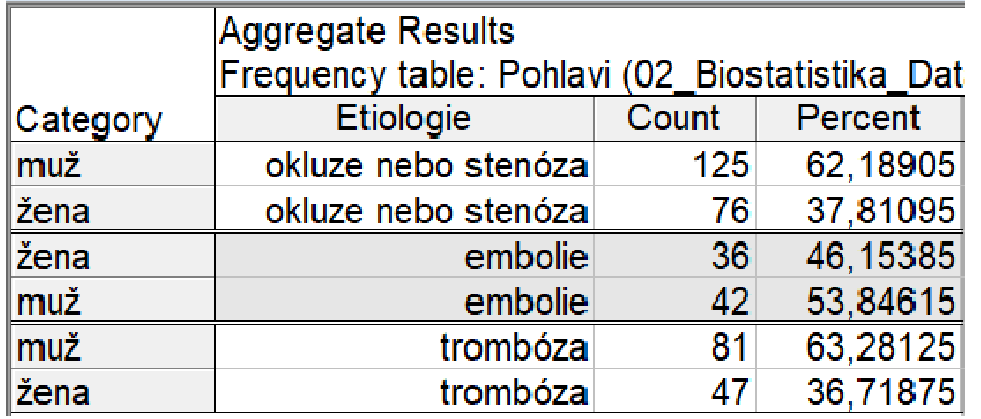

Zastoupení mužů a žen v celém souboru je 61 % oproti 39 %.Při srovnání pacientů dle etiologie mozkového infarktu se nejvíce liší pacienti s embolií, u kterých je podíl mužů jen 54 % oproti 46 % žen.

IVI II IVI I

## Úkol č. 1 – Řešení v programu Statistica

 $C<sub>K</sub>$ Cancel

Options

**By Group** 

Sel Cond

**6** Case Weights

**Rapid Caraphs Gallery** 

Updating: Auto

 $\mathbf{E}$ 

b

SHEET

- •• V menu Graphs zvolíme nabídku 2D grafů a vybereme *Pie Charts.*
- Vybereme proměnnou (*Variables*), kterou chceme analyzovat a na záložce Advanced vybereme v nastavení legendy možnost Text and Percent.
- Chceme-li získat výsledky zvlášť pro podskupiny jiné proměnné, aktivujeme By *Group* (opět vybrat třídící proměnnou).

**Type** 

 $\bigcap$  2D

 $\odot$  3D

Pie labels (values)

Spreadsheel

Variable.

 $ID = 1$ 

Shape

 $\bigcap$  Circle

Other specific pie layout, location, proportions, and exploding options are available in the Graph Options dialog<br>(accessible from the graph).

**Wariables** 

Poblevi

Pie legend:

**Doroont** Values

**Text Labels** 

ext and Per

**Text and Value** 

□Explode slice: 1 - 自

loff

Quick Advanced Appearance Categorized Options 1 Options 2

2.3 Multiple

27

Pie Charts

Chart - Values

(a) Integer mode (Auto)

**Frequency intervals** 

O Unique values

(a) Unsorted

 $\bigcap$  Catego

◯ Boundar

Codes: none

O Mulliple subsets Change Variable

Variable: none

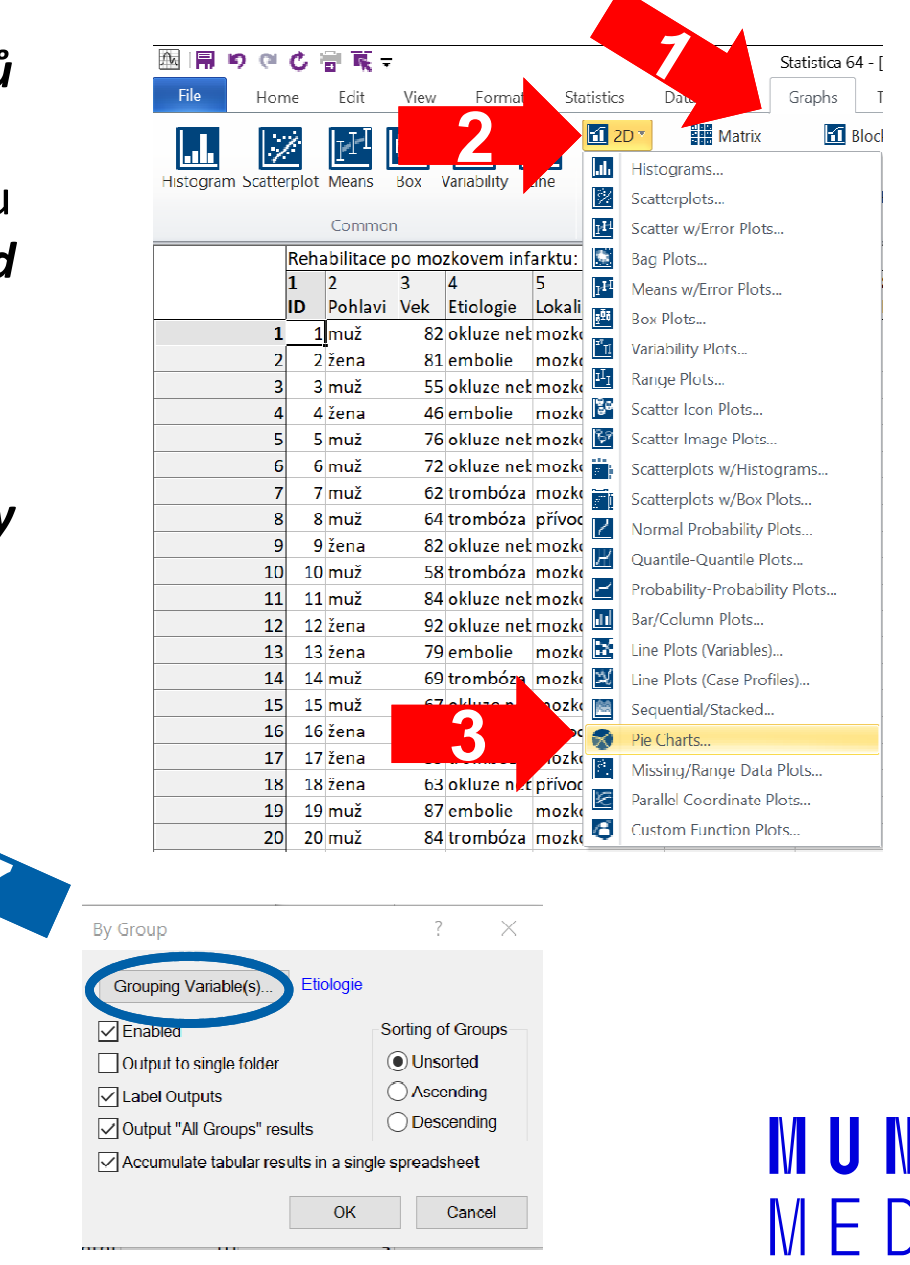

## Úkol č. 1 – Výsledky v Statistica

#### Koláčový graf proměnné pohlaví u pacientů s CMP

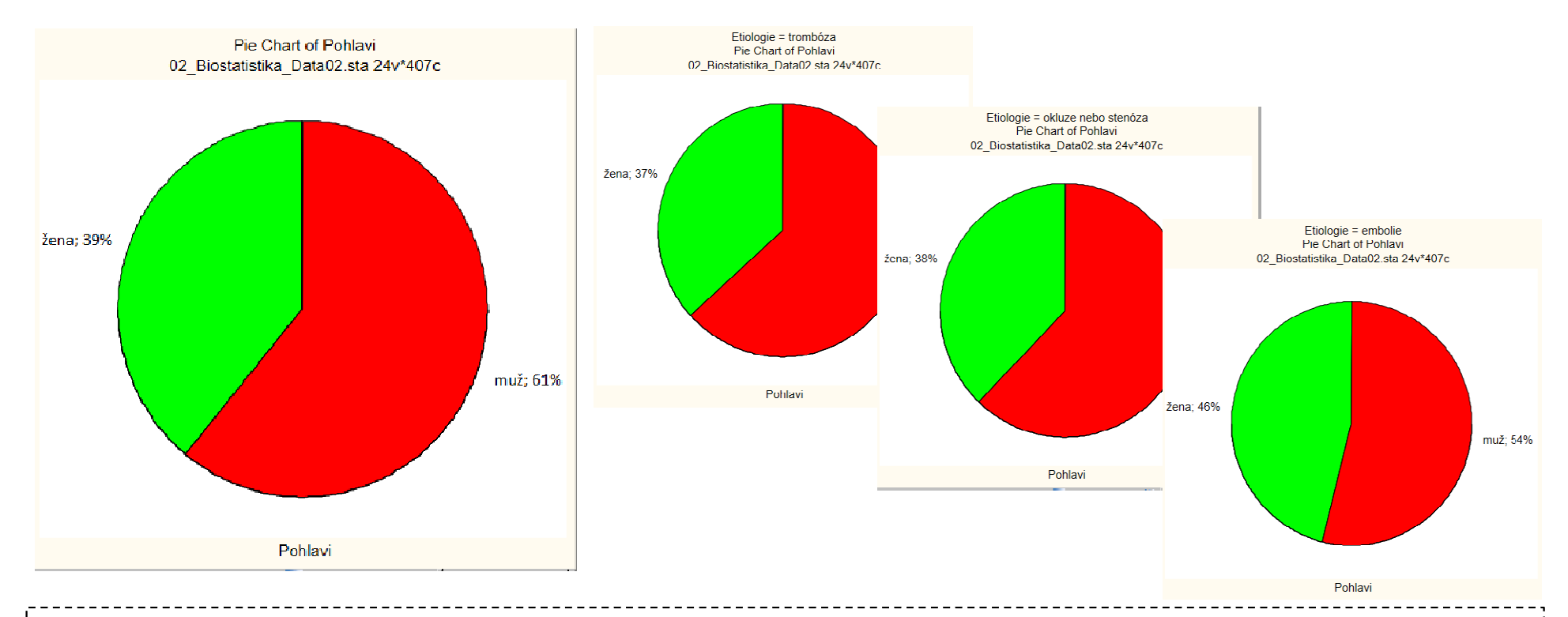

Zastoupení mužů v celém souboru je 61 % oproti 39 % žen.

Při srovnání pacientů dle etiologie mozkového infarktu se nejvíce liší pacienti s embolií, u kterých je podíl mužů jen 54 % oproti 46 % žen.

### Úkol č. 2 – Popis kvantitativních dat

Zadání: "Proveďte základní popis soběstačnosti dle indexu Barthelové na konci rehabilitace po mozkovým infarktu. Následně také tento ukazatel srovnejte podle míry komplikací během léčby."

### Postup:

- 1. Pro popis dat je vhodné určit průměr, medián, směrodatnou odchylku, případně minimum a maximum.
- 2. Grafické znázornění je ideální pomocí histogramu. V případě srovnávání různých skupin je vhodný krabicový graf.

N II N I

3. V programu Statistica lze získat výsledky pro jakoukoli podskupinu pomocí "By Group" nebo "Select Cases".

# Úkol č. 2 – Řešení v programu Statistica

- •• V menu Statistics zvolíme Basic statistics a vybereme Descriptive statistics.
- • Vybereme proměnnou (Variables), kterou chceme analyzovat a na záložce **Advanced** zaškrtneme možnosti výpočtu **Mean, Median,** 2Std. Dev, Min. & Max.
- •Chceme-li získat výsledky zvlášť pro podskupiny **1998 vysledky** jiné proměnné, použijeme By Group (vybrat třídící proměnnou a zaškrtnout Accumulate tabular results in a single spreadsheet).

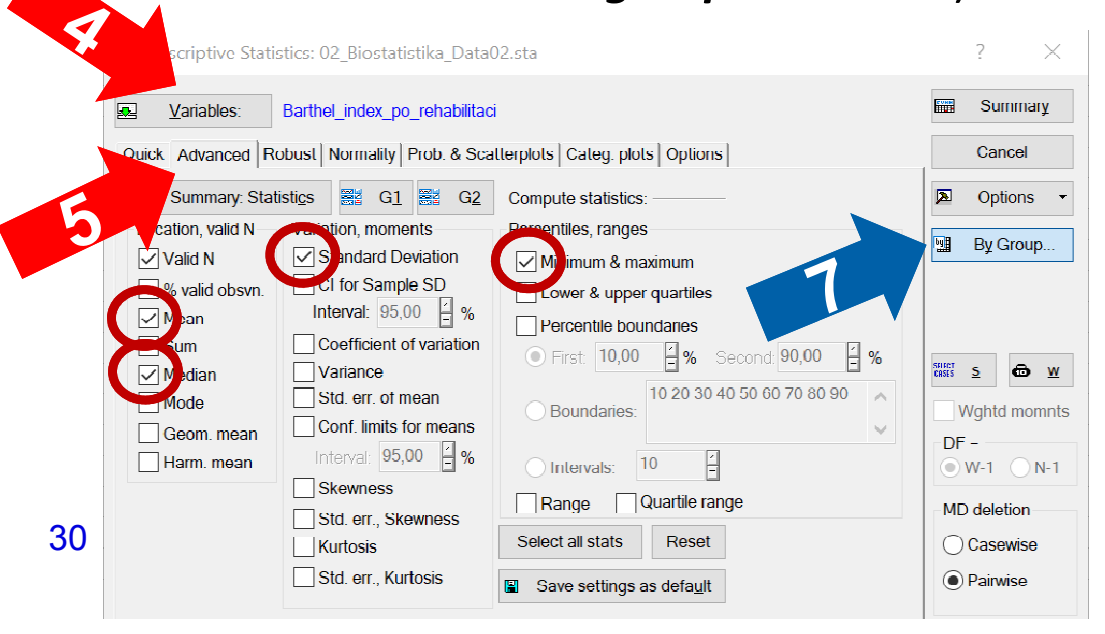

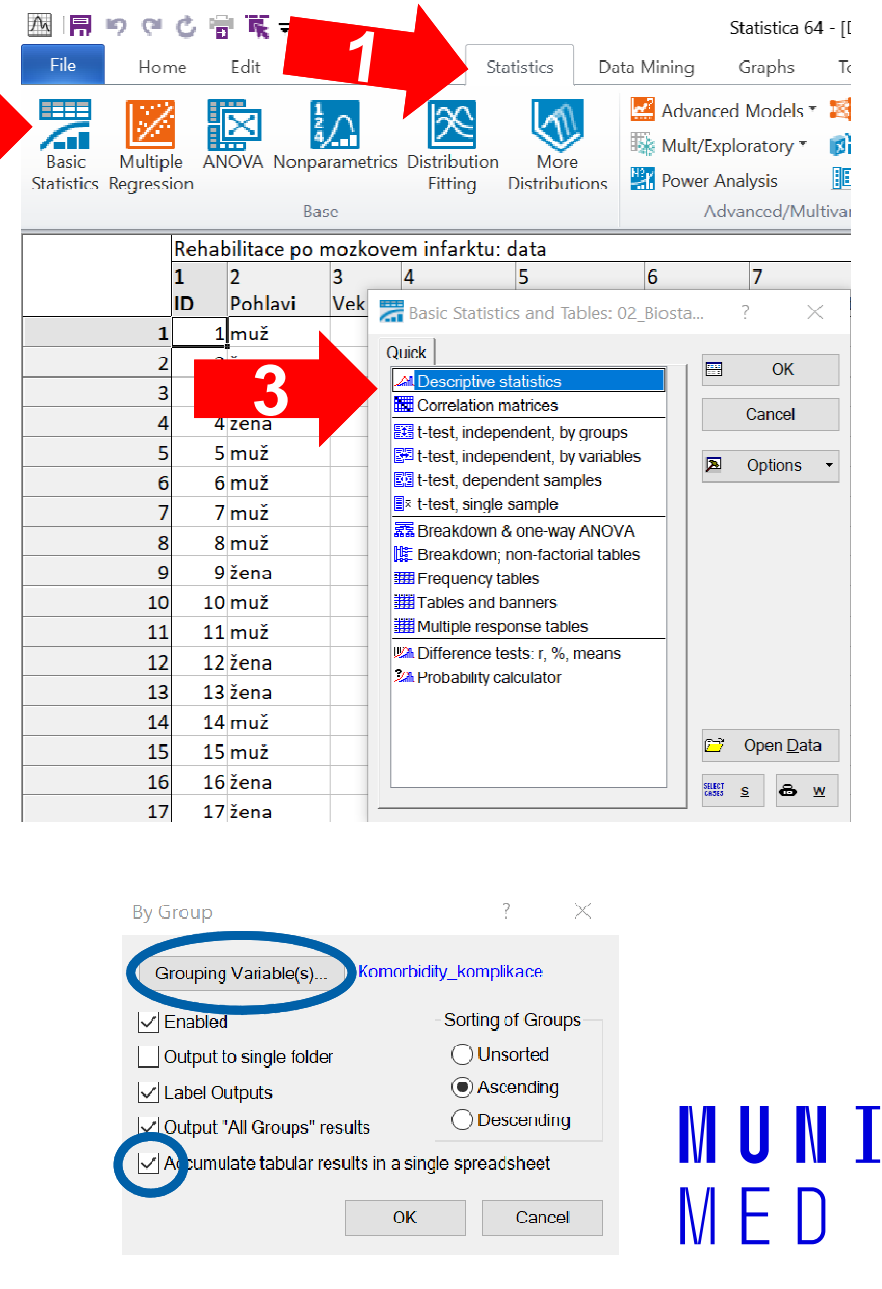

## Úkol č. 2 – Výsledky v Statistica

### Popisná statistika indexu Barthelové na konci rehabilitace u pacientů s CMP

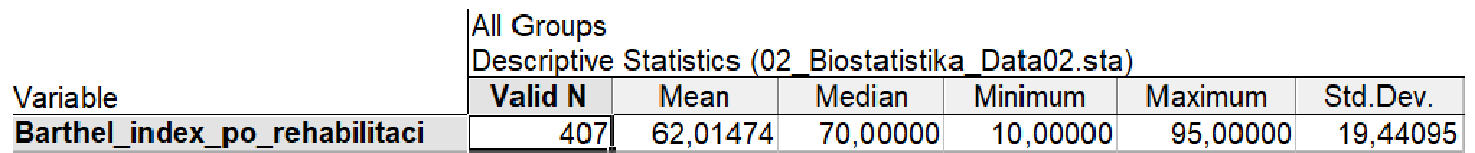

#### Popisná statistika indexu Barthelové na konci rehabilitace u pacientů s CMP dle stupně komplikací

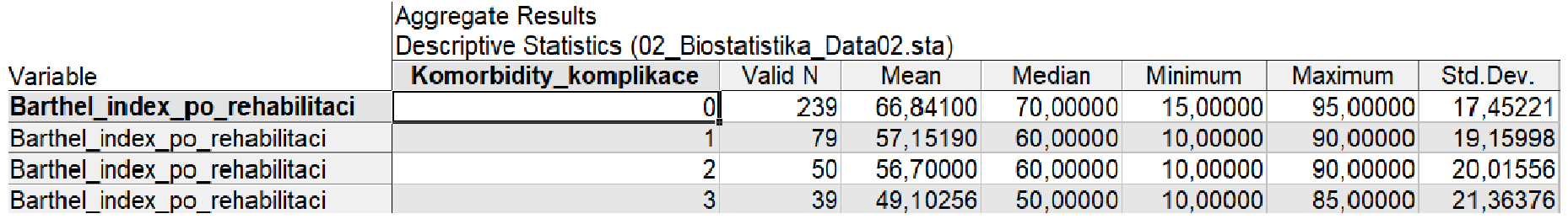

Celková průměrná hodnota indexu Barthelové je 62 bodů s mediánem 70 bodů. V závislosti na skóre komorbidit a komplikací během léčby je zřetelný pokles výsledné soběstačnosti s průměrem 67 bodů u nekomplikovaných případů až k 49 bodům u pacientů se stupněm komplikací 3.

## Úkol č. 2 – Řešení v programu Statistica

- $\bullet$ • V menu **Graphs** zvolíme rovnou Histogram (a) nebo Box (b).
- •• U histogramu pouze vybereme proměnnou (*Variables***),** kterou chceme analyzovat.
- •• U <u>box-plotu</u> vybereme proměnnou (Variables), kterou chceme analyzovat (dependent), a proměnnou obsahující skupiny, které srovnáváme (*grouping*).

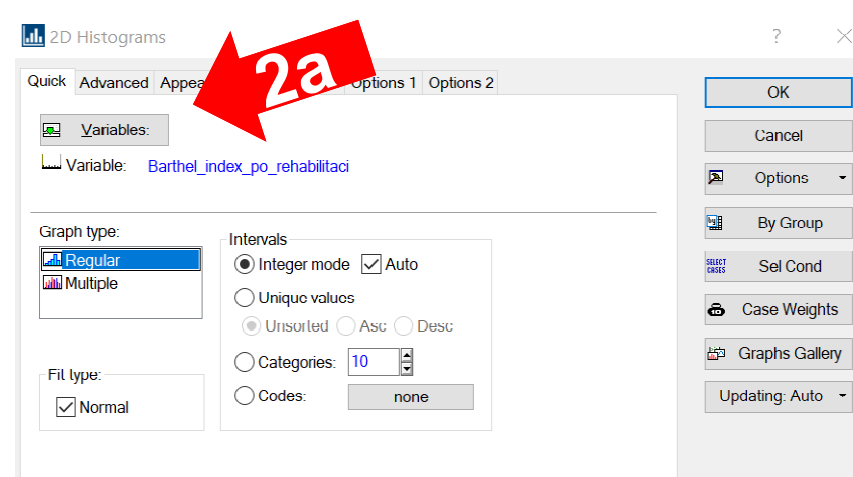

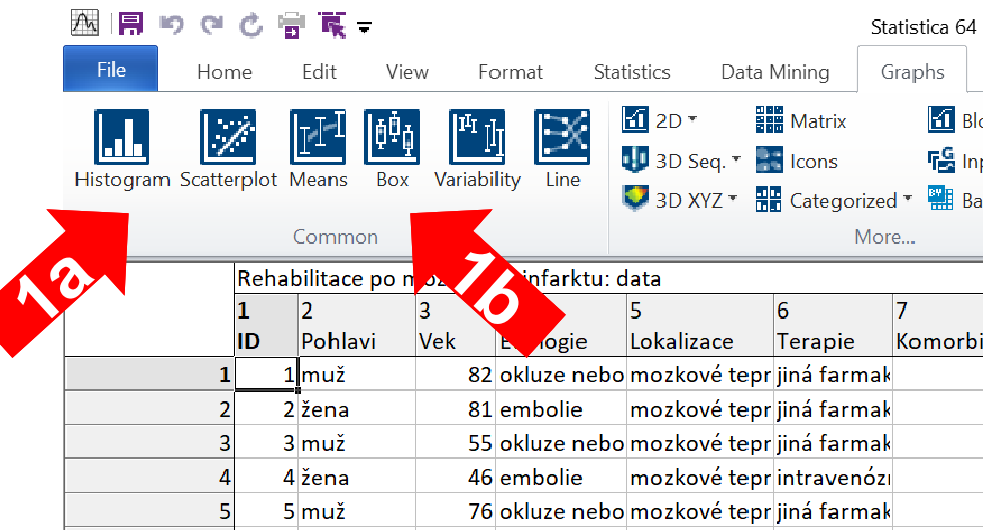

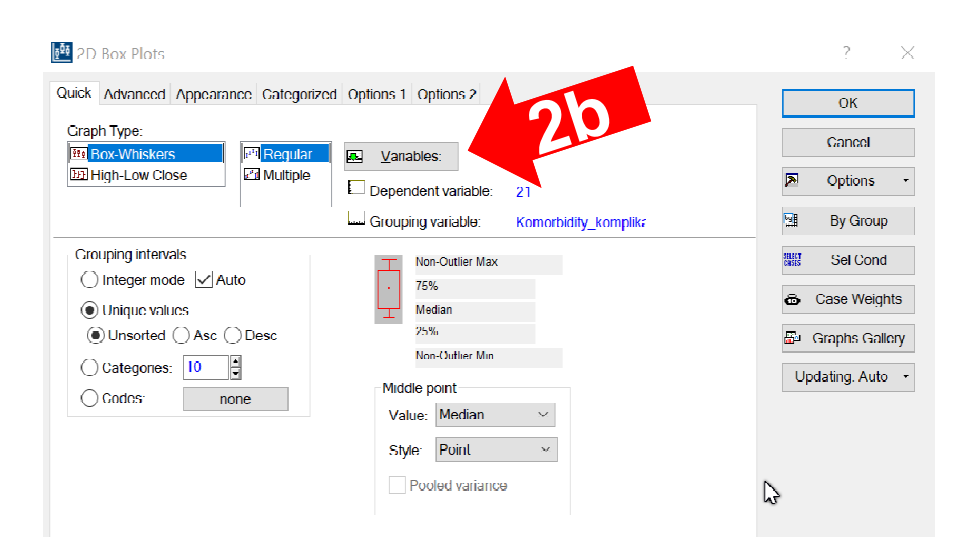

## Úkol č. 2 – Výsledky v Statistica

### Histogram indexu Barthelové na konci rehabilitace u pacientů s CMP

#### Box Plot of Barthel\_index\_po\_rehabilitaci grouped by Komorbidity\_komplikace Histogram of Barthel index po rehabilitaci 02 Biostatistika Data02.sta 24v\*407c 02 Biostatistika Data02.sta 24v\*407c Barthel index po rehabilitaci = 407\*10\*Normal(Location=62,0147; Scale=19,4409) 100  $120$  $90$ 80 100 rehabilitaci  $\sqrt{0}$  $\Box$ -80 60  $\Box$  $\Box$ No of obs index po  $50$ п 60  $\overline{AB}$ **Barthel**  $40$  $30$ c  $20$ o  $20$  $\Omega$  $10$  $\Box$  Median  $\overline{0}$  $\epsilon$ □ 25%-75% 20  $30$  $40^{\circ}$ 50 60 70 80 90 100  $110$  $\overline{0}$  $\overline{A}$  $\sim$ ം  $\Omega$  $10$ Non-Outlier Range Komorbidity\_komplikace  $\overline{D}$  Outliers Barthel index po rehabilitaci

Celková průměrná hodnota indexu Barthelové je 62 bodů a tvar distribuce je asymetrický s hodnotami vyskytujícími se hlavně v rozmezí cca 50 až 90 bodů. V závislosti na skóre komorbidit a komplikací během léčby je zřetelný pokles výsledné soběstačnosti.

### Krabicový graf indexu Barthelové na konci rehabilitace dle stupně komplikací